# Dell OptiPlex 9020 AlO Installation et caractéristiques

### À propos des avertissements

AVERTISSEMENT : un AVERTISSEMENT indique un risque d'endommagement du matériel, de blessure corporelle ou même de mort.

## Vue avant

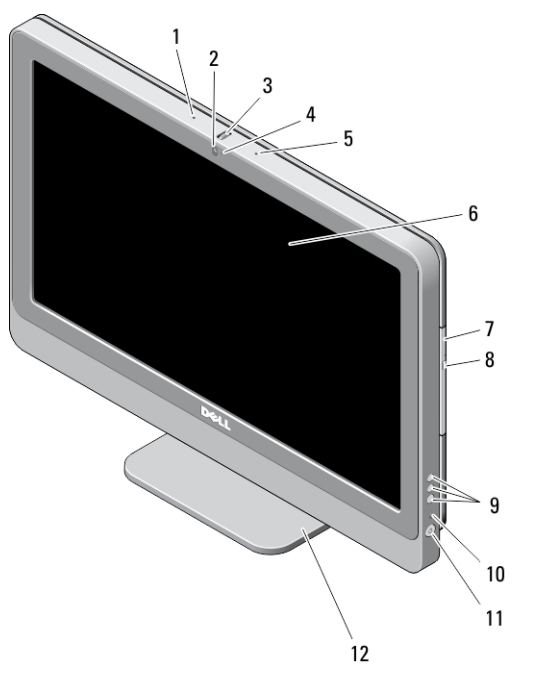

### Figure 1. Vue avant

- 1. microphone (gauche)
- 2. caméra (en option)

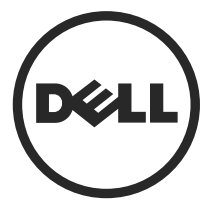

3. roue de basculement de la caméra (écran tactile) / curseur de la caméra (écran non tactile)

04RHVTA00

Modèle réglements Type réglementaire: W04C002 2013 – 02

- 4. Voyant de la caméra
- 5. microphone (droit)

#### REMARQUE : Ø

L'emplacement du microphone varie sur la version non tactile.

- 6. écran
- 7. lecteur optique (en option)

# Vue arrière

- 8. bouton d'éjection du lecteur optique
- 9. Boutons du Menu à l'écran (OSD) (3)
- 10. voyant d'activité du disque dur
- 11. bouton d'alimentation
- 12. socle

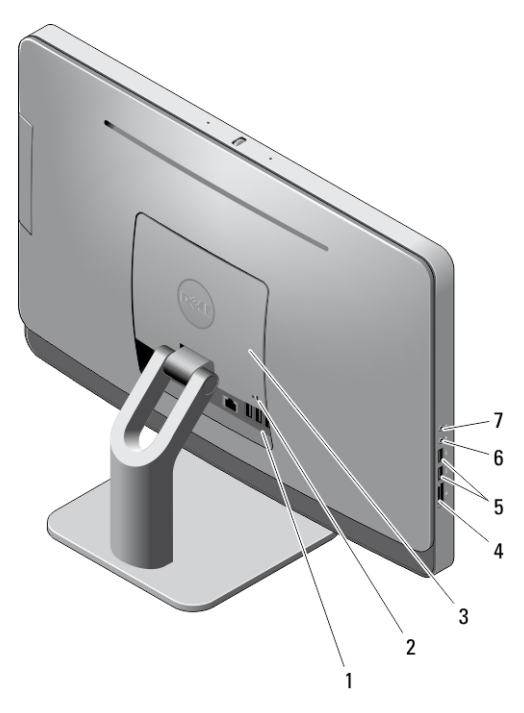

#### Figure 2. Vue arrière

- 1. connecteurs du panneau arrière
- 2. fente pour câble de sécurité
- 3. couvercle VESA
- 4. lecteur de cartes mémoire
- 5. connecteurs USB 3.0 (2)
- 6. connecteur du microphone
- 7. connecteur du casque

# Vue du panneau arrière

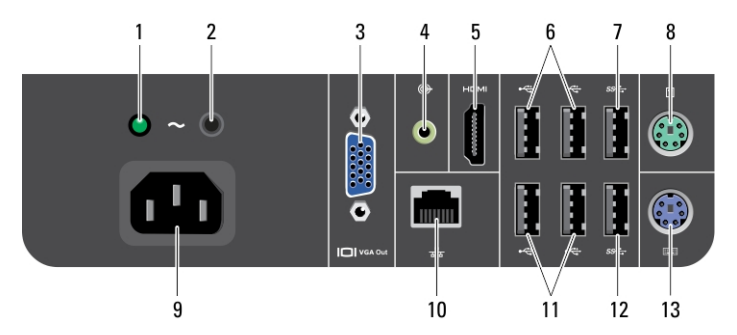

#### Figure 3. Vue du panneau arrière

- 1. voyant de diagnostics du bloc d'alimentation
- 2. bouton de diagnostics du bloc d'alimentation
- 3. connecteur de sortie VGA
- 4. connecteur de sortie de ligne
- 5. connecteur de sortie HDMI
- 6. connecteurs USB 2.0 (2)
- 7. connecteur USB 3.0
- 8. connecteur de souris
- 9. le connecteur d'alimentation
- 10. connecteur réseau
- 11. connecteurs USB 2.0 (2)
- 12. connecteur USB 3.0
- 13. connecteur de clavier

### Installation et configuration rapides

AVERTISSEMENT : vant de commencer à appliquer toute procédure expliquée dans Æ. cette section, prenez connaissance des consignes de sécurité fournies avec votre ordinateur. Pour plus d'informations sur les meilleures pratiques, consultez le site www.dell.com/regulatory\_compliance

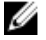

REMARQUE : certains périphériques ne sont pas inclus si vous ne les avez pas commandés.

1. Connectez le clavier ou la souris.

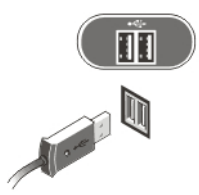

#### Figure 4. Connexion USB

2. Branchez le câble réseau (en option).

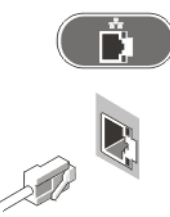

#### Figure 5. Connexion réseau

3. Branchez le ou les câbles d'alimentation.

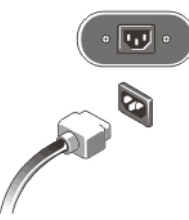

Figure 6. Connexion de l'alimentation

4. Appuyez sur le bouton d'alimentation de l'ordinateur.

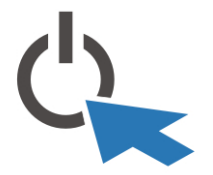

Figure 7. Mise sous tension

# **Caractéristiques**

Ø REMARQUE : Les offres proposées peuvent varier selon les pays. Les caractéristiques suivantes se limitent à celles que la législation impose de fournir avec l'ordinateur. Pour plus d'informations sur la configuration de votre ordinateur, cliquez sur **Démarrer**  $\rightarrow$  Aide et support et sélectionnez l'option qui permet d'afficher les informations relatives à votre ordinateur.

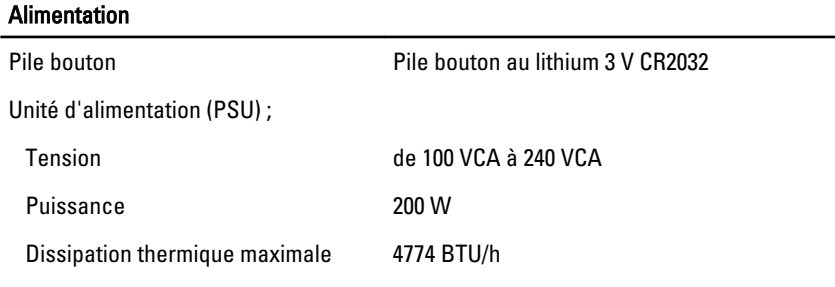

REMARQUE : La dissipation thermique est calculée à partir de la puissance nominale du bloc d'alimentation.

#### Caractéristiques physiques

Ø

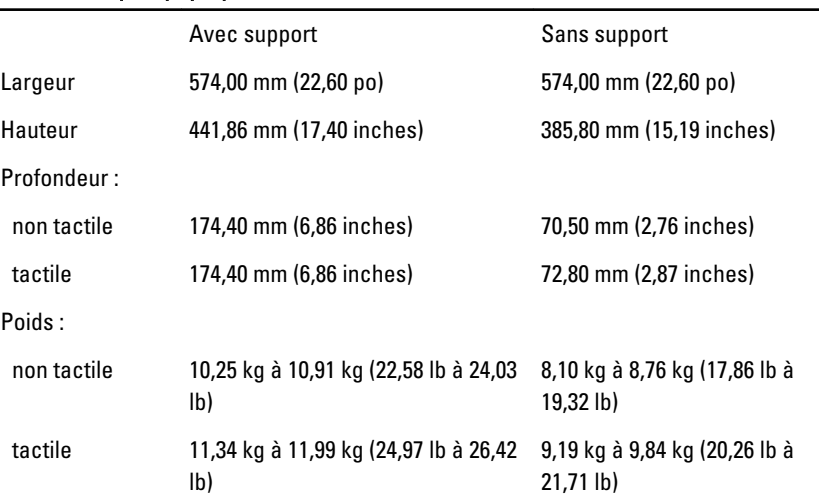

5

#### Conditions environnementales

Température en fonctionnement

de 5 °C à 35 °C (41 à 95 °F)

### Information para NOM (únicamente para México)

Les informations suivantes s'appliquent à l'appareil décrit dans ce document conformément à la réglementation des norme officielles mexicaines (NOM).

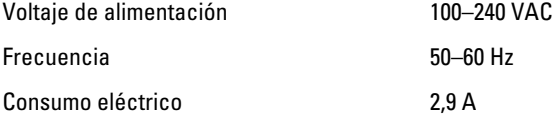

### Où trouver des informations et des ressources supplémentaires

Consultez les documents réglementaires et de sécurité livrés avec votre ordinateur et la page Regulatory Compliance (Conformité à la réglementation) à l'adresse www.dell.com/ regulatory\_compliance pour plus d'informations sur :

- Les meilleures pratiques en matière de sécurité
- La certification réglementaire
- L'ergonomie

Consultez le site www.dell.com pour des informations plus détaillées sur :

- Garantie
- Les conditions générales (États-Unis seulement),
- Le contrat de licence pour utilisateur final

Des informations supplémentaires sur votre produit sont disponibles à l'adresse www.dell.com/support/manuals.

#### **©** 2013 Dell Inc.

Marques utilisées dans ce document : Dell™, le logo DELL, Dell Precision™, Precision ON™, ExpressCharge™, Latitude™, Latitude ON™, OptiPlex™, Vostro™ et Wi-Fi Catcher™ sont des marques de Dell Inc. Intel®, Pentium®, Xeon®, Core™, Atom™, Centrino® et Celeron® sont des marques déposées d'Intel Corporation aux États-Unis et dans d'autres pays. AMD® est une marque déposée et AMD Opteron™, AMD Phenom™, AMD Sempron™, AMD Athlon™, ATI Radeon™ et ATI FirePro™ sont des marques d'Advanced Micro Devices, Inc. Microsoft®, Windows®, MS-DOS®, Windows Vista®, le bouton Démarrer de Windows Vista et Office Outlook® sont des marques ou des marques déposées de Microsoft Corporation aux États-Unis et dans d'autres pays. Blu-ray Disc™ est une marque appartenant à la Blu-ray Disc Association (BDA) et sous licence pour une utilisation sur des disques et des lecteurs. La marque textuelle Bluetooth® est une marque déposée et appartient à Bluetooth® SIG, Inc. et toute utilisation d'une telle marque par Dell Inc. se fait dans le cadre d'une licence. Wi-Fi® est une marque déposée de Wireless Ethernet Compatibility Alliance, Inc.